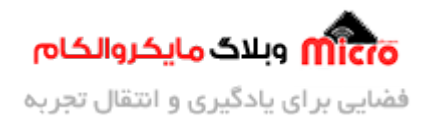

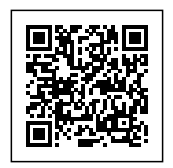

# **راه اندازی ماژول RFID مدل 522RC با آردوینو**

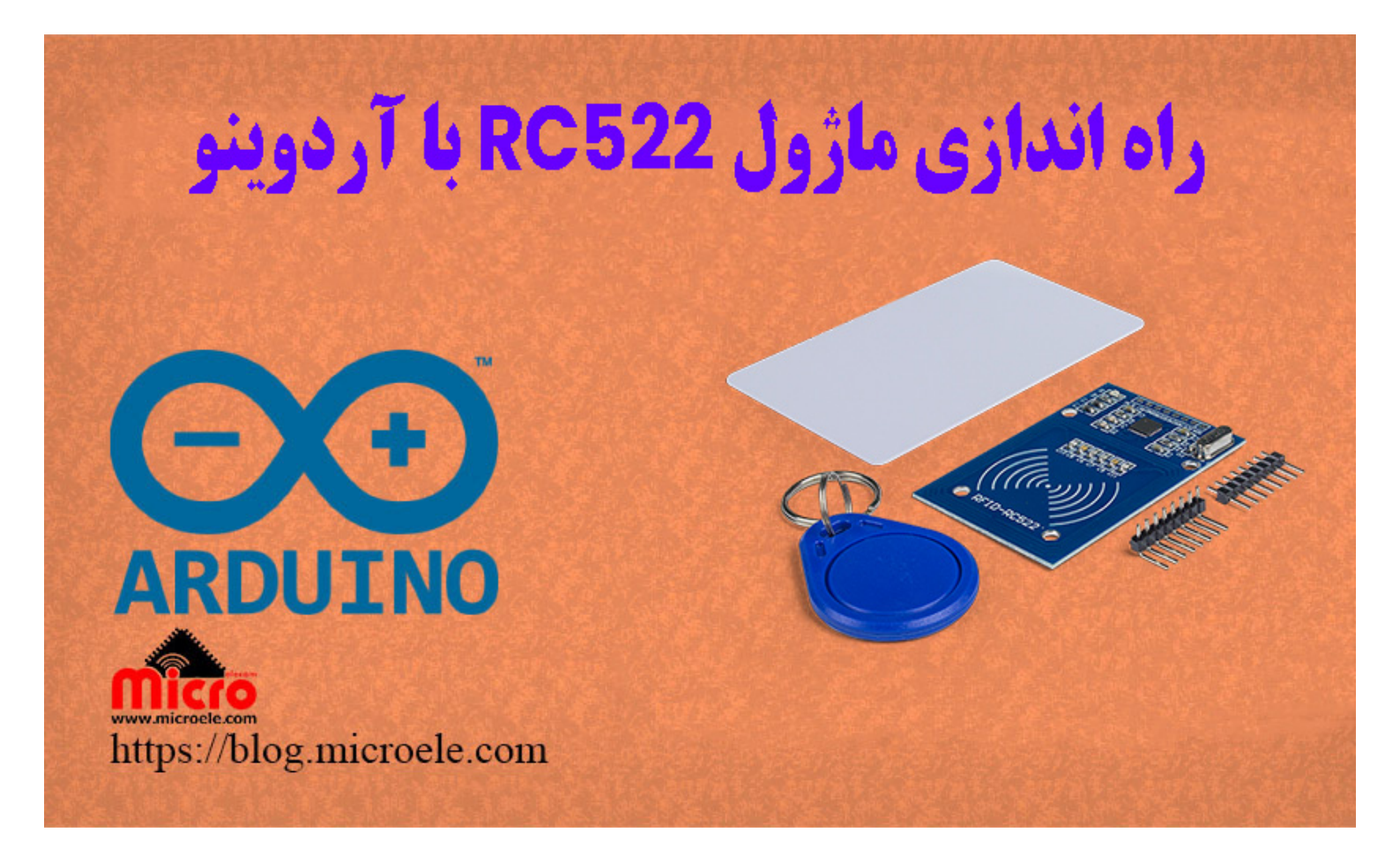

تاریخ انتشار۳۰ تیر, ۱۴۰۰ توسط محمد جواد رشیدیانفر

سلام به همه مایکروالکامی ها. در مطالب قبل<u>ی [نحوه راه اندازی ماژول](https://blog.microele.com/em-19-rfid-access-controller-part1/) EM-1</u>9 در <u>[2 قسمت](https://blog.microele.com/em-19-rfid-access-controller-part2/)</u> بررسی شد. در این مطلب قراره ماژول RFID ریدر (Reader مایفر RC522 را بررسی و راه اندازی کنیم. پس با من تا انتهای مطلب همراه باشید. همچنین شما میتونید سایر مطالب من رو از [این قسمت](https://blog.microele.com/author/mj-rashidianfar/) مطالعه کنید.

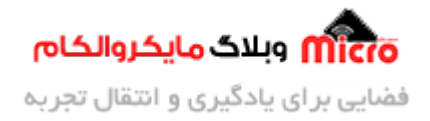

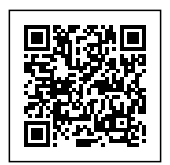

#### **RFID چیست؟**

RFID به معنی بازشناسی با امواج رادیویی و مخفف عبارت Radio Frequency Identification میباشد. مورد استفاده ماژول های RFID را به وفور در رختکن و کمد ورزشگاه، استخر، خانه هوشمند، سیستم حضور و غیاب و… دیده اید. سیستم RFID از دو بخش با نام های گیرنده یا ریدر و تگ تشکیل شده است. علاوه بر این آنتن هم نیز داخل این دسته بندی قرار دادر. در واقع ریدر یا کدخوان همان ماژول های RFID Reader/Writer میباشد.

در تصویر زیر اجزای یک سیستم مبتنی بر RFID را مشاهده میکنید.

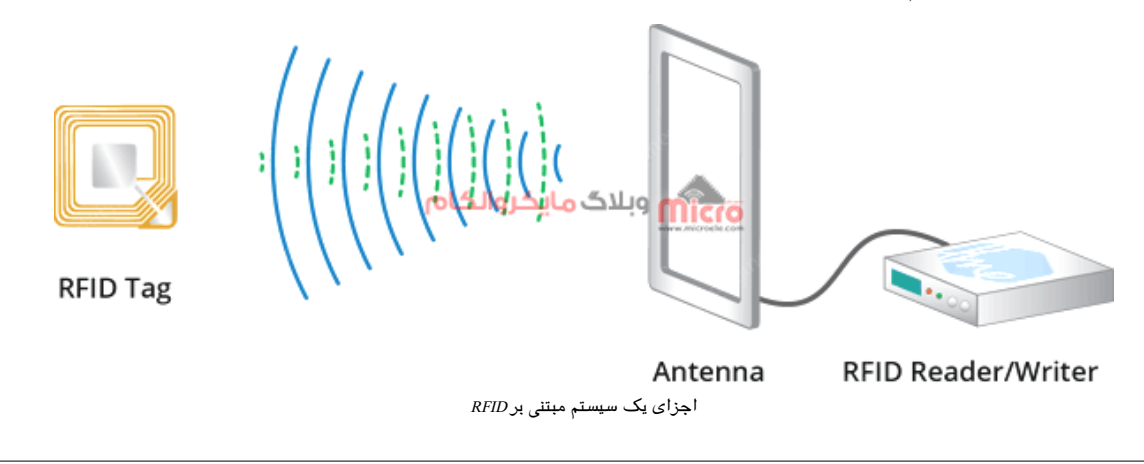

# **آشنای با ساختار کارت Mifare**

کارت های مایفر دارای حافظه داخل 1 کیلوبایت مباشند. در کارت های نوع مایفر، حافظه داخل به 16 بخش یا ستور تقسیم مشود. همچنین هر ستور نیز به 4 بخش کوچتر بنام بلوک تقسیم بندی خواهد شد. از آنجا که حافظه داخلی کارت های مایفر 1 کیلوبایت و از نوع EEPROM میباشند، هر سکتور به 64 بایت و هر بلوک به 16 بایت تقسیم بندی می شود.

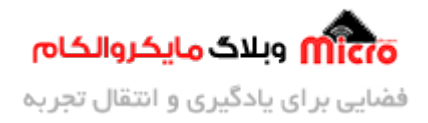

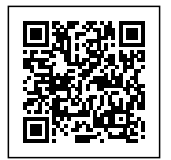

| Sector 0  | <b>Block 0</b><br><b>Manufacturer block</b> | <b>Block 1</b>     | <b>Block 2</b>  | <b>Block 3</b>  |
|-----------|---------------------------------------------|--------------------|-----------------|-----------------|
| Sector 1  | <b>Block 4</b>                              | <b>Block 5</b>     | <b>Block 6</b>  | <b>Block 7</b>  |
| Sector 2  | <b>Block 8</b>                              | Block <sub>9</sub> | <b>Block 10</b> | <b>Block 11</b> |
| Sector    | Block                                       | Block              | Block           | Block           |
| Sector 15 | <b>Block 60</b>                             | <b>Block 61</b>    | <b>Block 62</b> | <b>Block 63</b> |

تقسیم بندی حافظه داخل مارت های RFID نوع مایفر

در بلوک صفر از ستور صفر اطلاعات کارخانه سازنده و شناسه یا همان UID اختصاص کارت ذخیره شده است. این بلوک فقط قابل خواندن است و قابل تغییر نمیباشد. در کارت های مایفر کلاسیک، 7 بایت اول مشخص کننده شناسه اختصاصی کارت(UID) و مابقی نشان دهدهکارخانه سازنده میباشد.

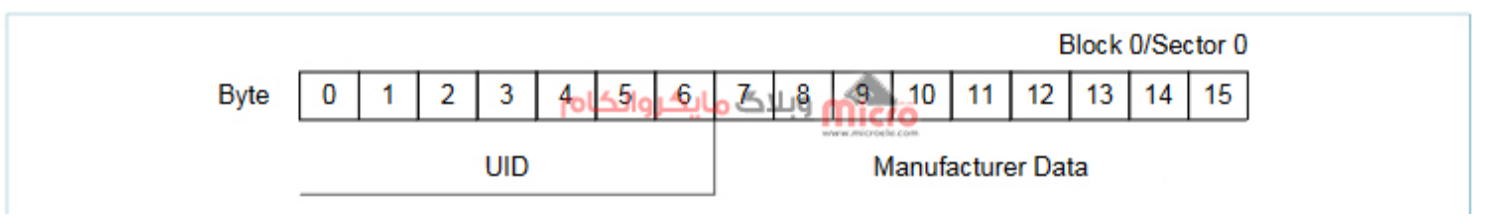

ساختار داخل بلوک و ستور صفر ام کارت RFID نوع مایفر

## **امنیت کارت های RFID نوع مایفر**

همانطور که گفته شد هر سکتور دارای 4 بلوک میباشد. بلوک آخر از هر سکتور برای ذخیره و نگهداری کلید های امنیتی استفاده میشود. پس به این شکل هر سکتور دارای 2 کلید امنیتی (A و B) بوده که توسط بیت های Access در سکتور آخر قابل برنامه ریزی میباشد. مثلا اینطور که یک سکتور فقط قابل نوشتن، قابل خواندن و... باشد. 3 بلوک دیگر هر سکتو برای ذخیره اطلاعات کاربر است.

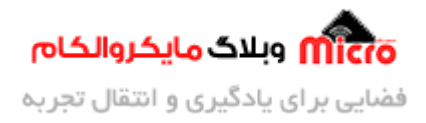

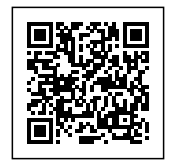

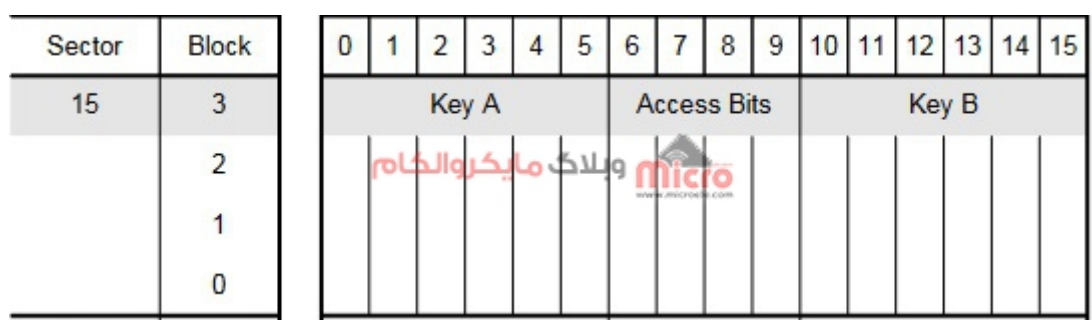

کلید های امنیتی هر سکتور از کارت های $RFID$  نوع مایفر

طبق مسائل رمزنگاری برای رمزگشایی یا دیکد کردن، اگر کلید رمزنگاری را داشته باشیم براحتی عملیات رمرزگشایی انجام خواهد شد. پس کلید دارای اهمیت زیاد است و باید حفظ شود. از آنجا که هر ستور دارای 2 کلید امنیت میباشد، به این صورت هر کارت با توجه به داشتن 16 سکتور، دارای 32 کلید امنیتی میباشد. هر کلید دارای 6 بایت (48 بیت) است. پس میتوان گفت تعداد حالات هر کلید 2 به توان 48 یعن 281474976710656 حالت خواهد بود.

این تعداد حالات خیلی زیاد است. پس برای هک کردن این نوع کارت (مایفر کلاسیک) به زمان خیلی زیادی نیاز مباشد. فرض کنید هر 10 هزار حالت را در مدت 1 ثانیه انجام شود. با این وجود برای پیدا کردن تعداد حالات ی کلید به زمان 281474976710656/10000 یا 28147497671.0656 ثانیه یا تقریبا 28147497671 که معادل 892 سال است برای **هر ستور** نیاز مباشد.!!!

#### **ماژول 522RC**

ماژول 522RC از تراشه 522MFRC بهره گرفته است. علاوه بر قابلیت خواندن اطلاعات ت یا کارت های RFID، قابلیت رایت کردن یا نوشتن روی آن نیز در این ماژول وجود دارد. با این قابلیت شما میتونید اطلاعات مورد نیاز خودتون رو روی تگ نیز رایت کنید. پروتکل ارتباطی این ماژل SPI میباشد. پس برای راه اندازی این پروتکل نیاز به 4 پایه هست. علاوه بر این، پروتکل های I2C و UART نیز توسط این تراشه پشتیبانی میشوند. فرکانس این ماژول 13.56MHz هست و از تگ و کارت های مایفر پشتیبانی میکند. علاوه بر این روی ماژول یک پایه وقفه به نام IRQ نیز وجود دارد.

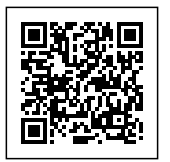

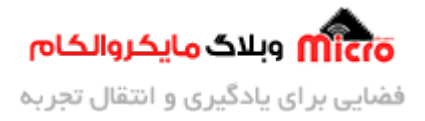

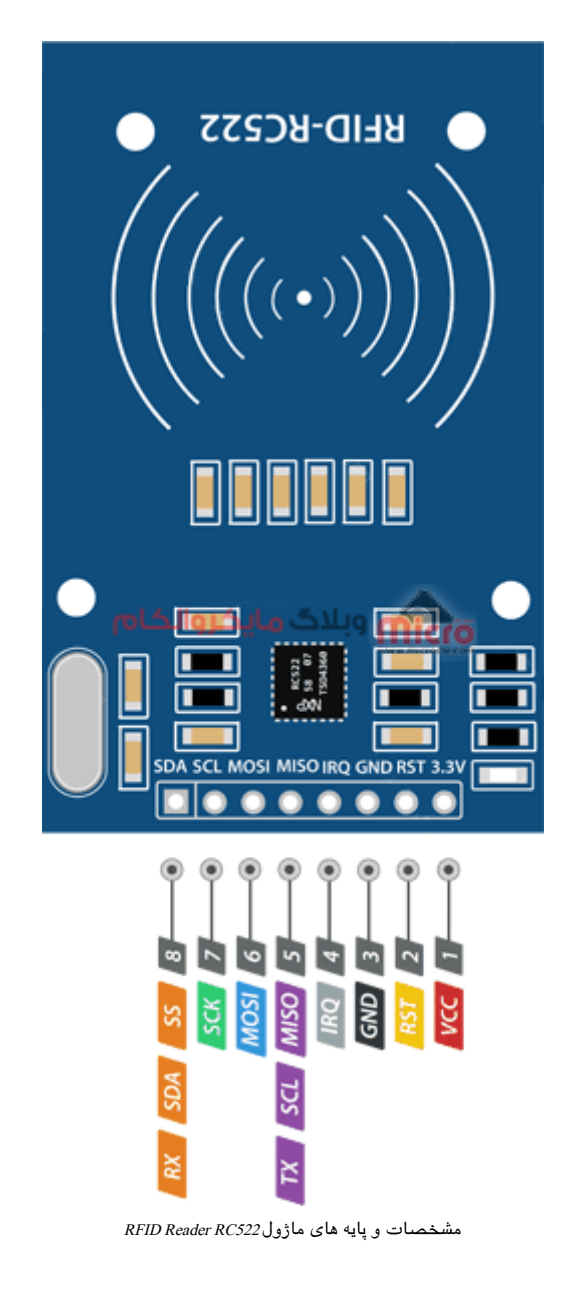

#### **مشخصات ماژول 522RC**

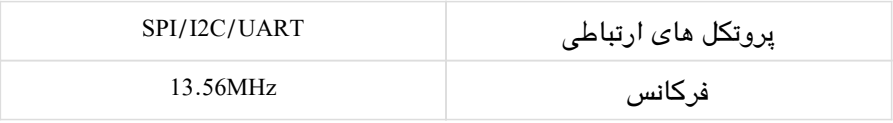

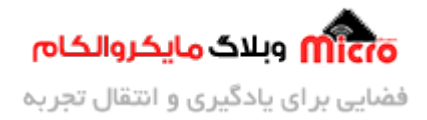

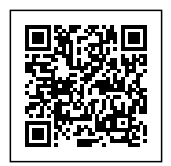

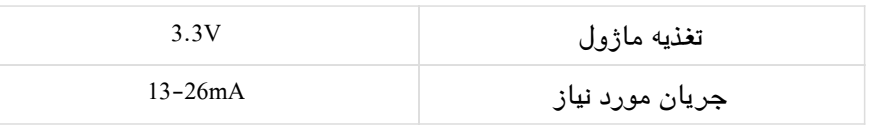

## **قطعات مورد نیاز**

- [آردوینو](https://www.microele.com/Development-boards/arduino/arduino-boards/)
- [ماژول](https://www.microele.com/rf-id/rc522.html) [522RC](https://www.microele.com/rf-id/rc522.html)
- <u>تگ</u> یا <u>کار[ت](https://www.microele.com/rfid-transponders-tags/mifire-tag-1k.html) مایفر</u>
	- [برد بورد](https://www.microele.com/bread-board/mb102-bradboard-mini.html)
	- [سیم برد بوردی](https://www.microele.com/Tool/laboratory-instruments/bread-board/)
		- [LED](https://www.microele.com/Semiconductor/leds-optoelectronics/led/) .

# **شماتی راه اندازی 522RC**

برای اتصال و راه اندازی ماژول با استفاده از SPI از شماتیک زیر استفاده کنید.

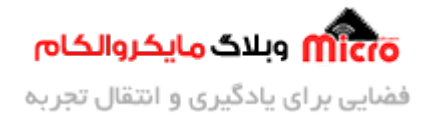

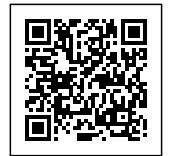

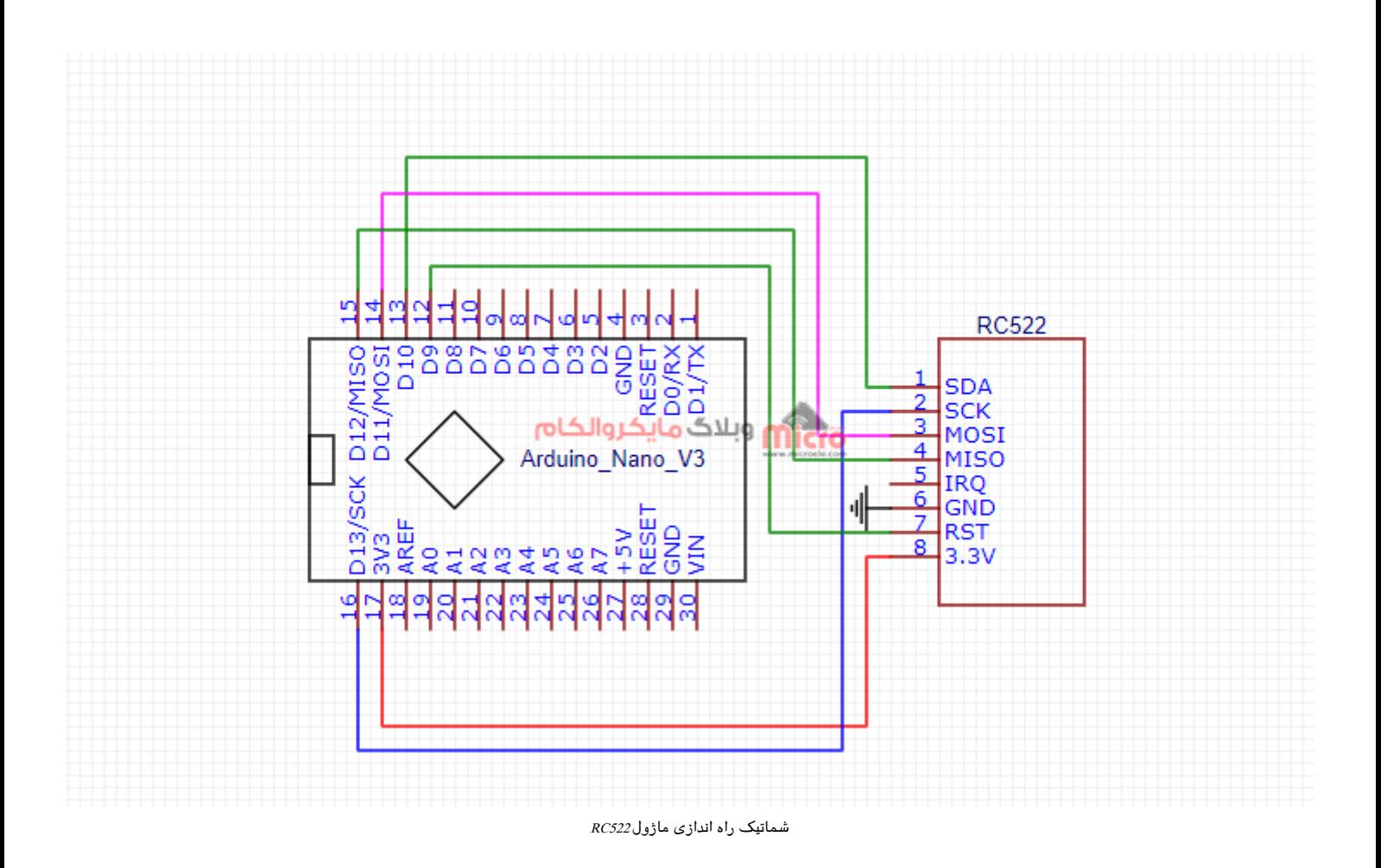

## **پین های پروتل SPI آردوینو های UNO و Nano:**

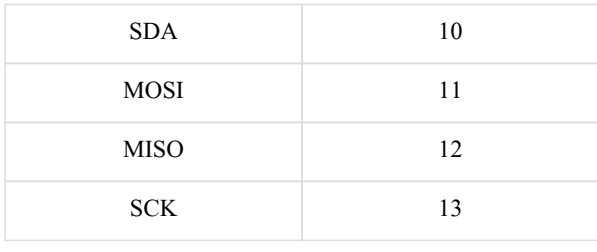

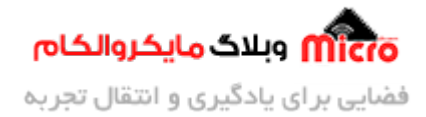

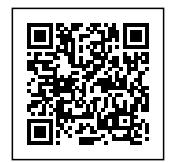

#### **نصب کتابخانه مخصوص 522RC**

ابتدا از طریق [این لین](https://blog.microele.com/wp-content/uploads/2021/07/rfid-master.zip) کتابخانه 522RC را دانلود کنید. و از مسیر زیر این کتابخانه را نصب کنید. بعد از نصب نرم افزار را بسته و مجددا باز کنید و بعد از آن به سراغ برنامه نویس خواهیم رفت.

Sketch > Include Library > Add . ZIP Library

### **برنامه نویس**

برای خواندن کامل اطلاعات کارت یا تگ مایفر، برنامه زیر را برروی آردوینو خود آپلود کنید. سپس سریال ماینتور را باز کرده و کد های تگ خود را مشاهده کنید. این کد از مسیر زیر نیز قابل دسترس هست. البته باید کتابخانه را نصب کنید.

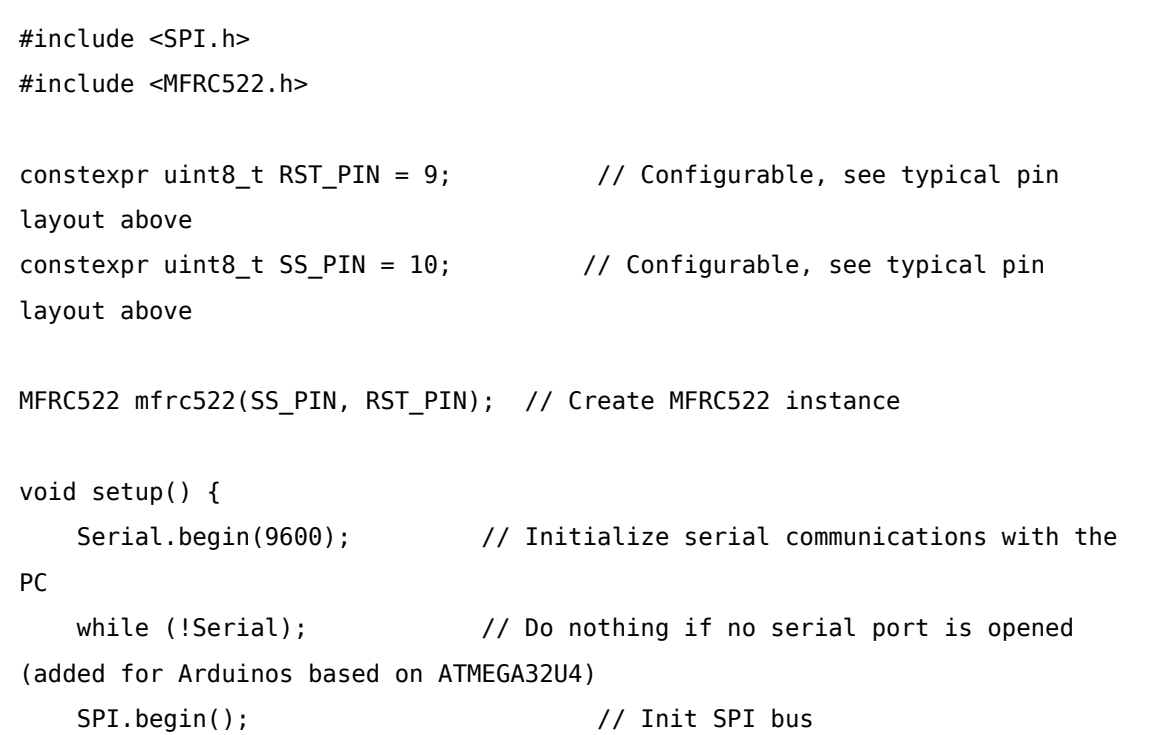

 $File > Examples > MFRC522 > Dumplnfo$ 

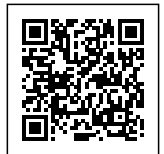

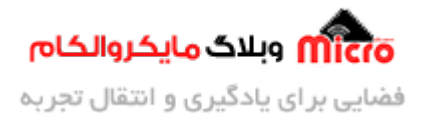

```
mfrc 522. PCD_Init(); \qquad // Init MFRC522
    mfrc522.PCD DumpVersionToSerial(); // Show details of PCD - MFRC522 Card
Reader details
    Serial.println(F("Scan PICC to see UID, SAK, type, and data blocks..."));
}
void loop() {
    // Look for new cards
    if ( ! mfrc522.PICC_IsNewCardPresent()) {
        return;
    }
    \frac{1}{2} Select one of the cards
    if ( ! mfrc522.PICC ReadCardSerial()) {
        return;
    }
    // Dump debug info about the card; PICC_HaltA() is automatically called
    mfrc522.PICC_DumpToSerial(&(mfrc522.uid));
}
```
بعد از آپلود کد های بالا، مادامی که کارت RFID نزدیک ماژول باشد، اطلاعات کامل آن خوانده شده و روی سریال مانیتور نمایش داده خواهد شد. پس تا نمایش آخرین سکتور، کارت یا تگ را نزدیک ماژول نگاه دارید.

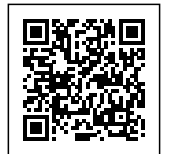

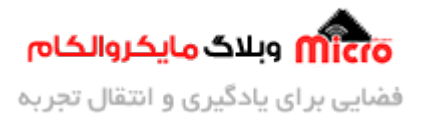

| $\infty$ |              |                                  | COM3                                                                                                    | - 6<br>$\mathbf{x}$ |
|----------|--------------|----------------------------------|----------------------------------------------------------------------------------------------------|---------------------|
|          |              |                                  |                                                                                                    | Send                |
|          |              | Card UID: C6 68 B2 F6            |                                                                                                    | ۸                   |
|          | Card SAK: 08 |                                  |                                                                                                    |                     |
|          |              | PICC type: MIFARE 1KB            |                                                                                                    |                     |
|          | Sector Block | $0\quad1$<br>$\overline{2}$<br>3 | 9 10 11 12 13 14 15 AccessBits<br>$\overline{7}$<br>8<br>5<br>6                                                 |                     |
| 15       | 63           | 00 00 00 00                      | 80 69 FF FF<br>FF FF FF FF<br>10011<br>00 00 FF 07                                                              |                     |
|          | 62           | 00 00 00 00                      | 00 00 00 00<br>00 00 00 00<br>00 00 00 00<br>0001<br>г.                                                         |                     |
|          | 61           | 00 00 00 00                      | 00 00 00 00<br>00 00 00 00<br>00 00 00 00<br>r o o o 1                                                          |                     |
|          | 60           | 00 00 00 00                      | 00 00 00 00<br>00 00 00 00<br>00 00 00 00<br>0001                                                               |                     |
| 14       | 59           | 00 00 00 00                      | 00 00 FF 07<br>80 69 FF FF<br>FF FF FF FF<br>0011                                                               |                     |
|          | 58           | 00 00 00 00                      | 00 00 00 00<br>00 00 00 00<br>00 00 00 00<br>0001                                                               |                     |
|          | 57           | 00 00 00 00                      | 00 00 00 00<br>00 00 00 00<br>00 00 00 00<br>0001                                                               |                     |
|          | 56           | 00 00 00 00                      | 00 00 00 00<br>00 00 00 00<br>00 00 00 00<br>0001                                                               |                     |
| 13       | 55           | 00 00 00 00                      | 00 00 FF 07<br>80 69 FF FF<br>FF FF FF FF<br>0011                                                               |                     |
|          | 54           | 00 00 00 00                      | 00 00 00 00<br>00 00 00 00<br>00 00 00 00<br>10001                                                              |                     |
|          | 53           | 00 00 00 00                      | 00 00 00 00<br>00 00 00 00<br>00 00 00 00<br>ıЯ<br>وبلاڪ 1.4 گ                                                  |                     |
|          | 52           | 00 00 00 00                      | 00 00 00 00<br>00 00 00 00<br><b>1000</b><br>00 00 00 00                                                        |                     |
| 12       | 51           | 00 00 00 00                      | 00 00 FF 07<br>80 69 FF FF<br>FF FF FF FF<br>0011                                                               |                     |
|          | 50           | 00 00 00 00                      | 00 00 00 00<br>00 00 00 00<br>00 00 00 00<br>0001                                                               |                     |
|          | 49           | 00 00 00 00                      | 00 00 00 00<br>00 00 00 00<br>00 00 00 00<br>0001                                                               |                     |
|          | 48           | 00 00 00 00                      | 00 00 00 00<br>00 00 00 00<br>00 00 00 00<br>0001                                                               |                     |
| 11       | 47           | 00 00 00 00                      | 00 00 FF 07<br>80 69 FF FF<br>FF FF FF FF<br>0011                                                               |                     |
|          | 46           | 00 00 00 00                      | 00 00 00 00<br>00 00 00 00<br>00 00 00 00<br>0001                                                               |                     |
|          | 45           | 00 00 00 00                      | 00 00 00 00<br>00 00 00 00<br>00 00 00 00<br>0001                                                               |                     |
|          | 44           | 00 00 00 00                      | 00 00 00 00<br>00 00 00 00<br>00 00 00 00<br>0001                                                               |                     |
| 10       | 43           | 00 00 00 00                      | 00 00 FF 07<br>80 69 FF FF<br>FF FF FF FF<br>0011                                                               |                     |
|          | 42           | 00 00 00 00                      | 00 00 00 00<br>00 00 00 00<br>00 00 00 00<br>0001                                                               |                     |
|          | 41           | 00 00 00 00                      | 00 00 00 00<br>00 00 00 00<br>00 00 00 00<br>$\begin{array}{c} 0 & 0 & 0 \\ 1 & 0 & 0 \\ 0 & 0 & 1 \end{array}$ |                     |
|          | 40           | 00 00 00 00                      | 00 00 00 00<br>00 00 00 00<br>00 00 00 00<br>[0001]                                                             |                     |
| 9        | 39           | 00 00 00 00                      | 00 00 FF 07<br>80 69 FF FF<br>FF FF FF FF<br>0011                                                               |                     |
|          | 38           |                                  | 00 00 00 00 00 00 00 00<br>00 00 00 00<br>00 00 00 00<br>[0001]                                                 |                     |
|          | 37           |                                  |                                                                                                    |                     |

نمایش و خواندن اطلاعات داخل کارت RFID مایفر

برای ساخت یک سیستم کنترل تردد مانند قفل درب باز کن برقی میتوانید از برنامه زیر استفاده کنید. چنانچه کارتی که نزدیک ماژول میشود با UID تعریف شده در برنامه برابر باشد LED متصل به پایه 2 به مدت 500ms روشن خواهد شد. میتوانید با در نظر گرفتن تمهیدات لازم و درایور لازم بجای آن قفل برقی خود را متصل کنید.

```
#include <SPI.h>
#include <MFRC522.h>
#define SDA_PIN 10
#define RST PIN 9
MFRC522 mfrc522(SDA_PIN, RST_PIN);
void setup()}
```
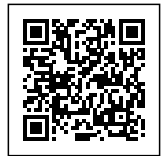

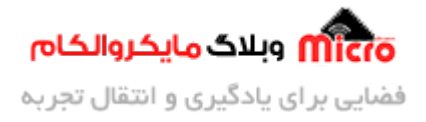

```
Serial.begin(9600);
  SPI.begin();
  522MFRC آماده کردن // ;()Init_PCD522.mfrc 
  ;("...کارت خود را نزدی ماژول کنید")println.Serial 
  pinMode(2,0UTPUT);
}
void loop()
}
بررسی کارت جدید//
 if ( ! mfrc522.PICC_IsNewCardPresent())
  } 
    return;
  { 
انتخاب و خواندن کارت // 
  if ( ! mfrc522.PICC_ReadCardSerial())
  \{return;
  }
 کارت UID نمایش شناسه// 
  Serial.print("UID tag :");
  String content = ";
  byte letter;
  for (byte i = 0; i < m frc 522.uid.size; i++)
  } 
    Serial.print(mfrc522.uid.uidByte[i] < 0x10 ? " 0" : " ");
    Serial.print(mfrc522.uid.uidByte[i], HEX);
    content.concat(String(mfrc522.uid.uidByte[i] < 0x10 ? " 0" : ""));content.concat(String(mfrc522.uid.uidByte[i], HEX));
  { 
  Serial.println();
  Serial.print("Message: ");
```
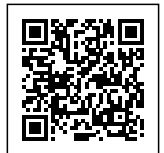

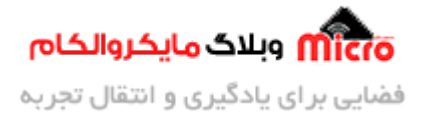

```
content.toUpperCase();
  if (content .substring(1) == "C6 68 B2 F6") //شناسه UID شناسه // ( s} 
    5erial.println(".كارت مورد تاييد است");
    digitalWrite(2, HIGH);
    delay(500);
    digitalWrite(2, LOW);
  }
  else 
  } 
    5erial.println(" كارت غير مجاز");
    delay(1000);
  }
{
```
UID کارت خود را در خط زیر بین دابل کوتیشن ها جایزین کنید.

("UID کارت خود" == (1)substring.content (if

**مشاهده نتیحه**

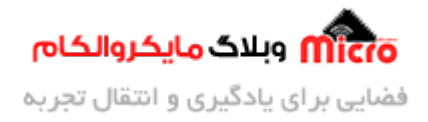

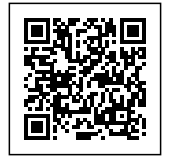

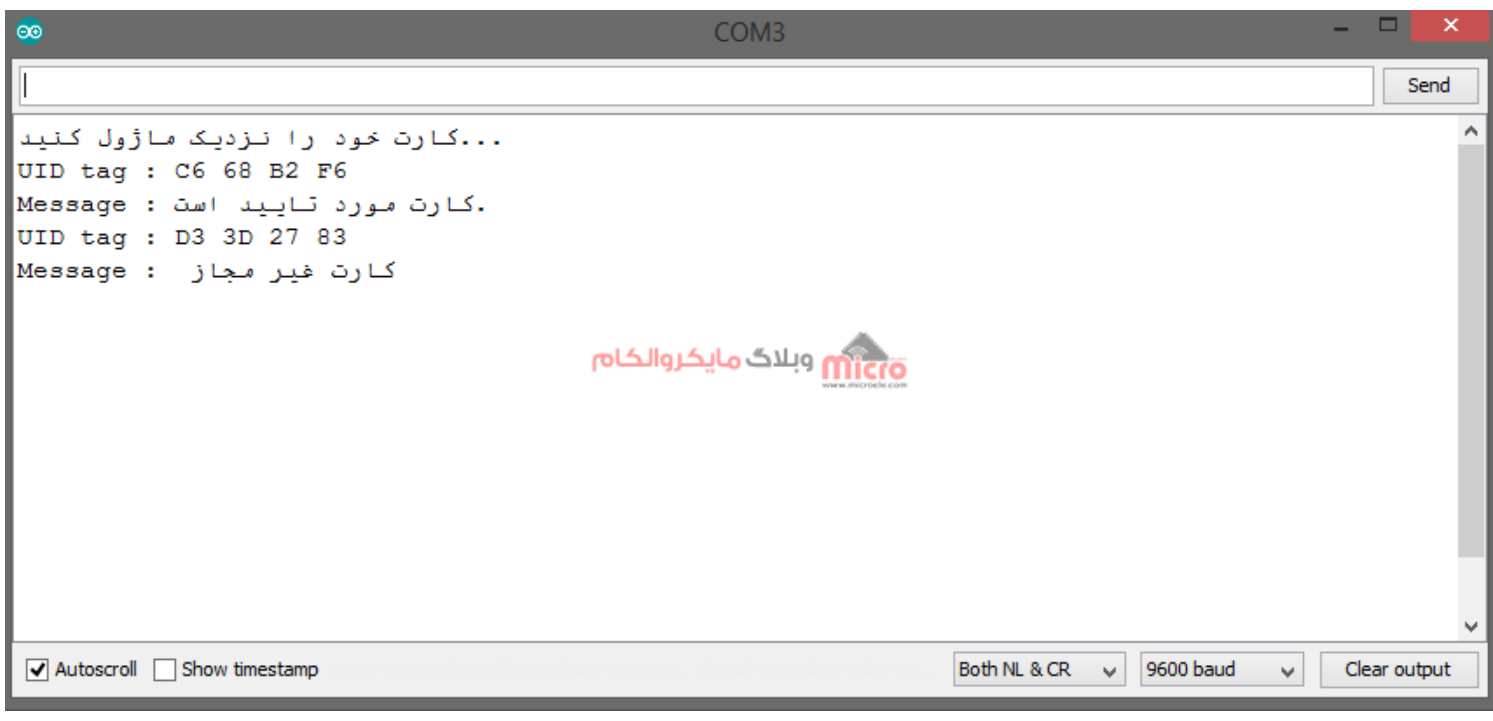

مشاهده نتیجه خواندن و مقایسه کارت FRID

# **نتیجه گیری**

در ا<mark>ین مطلب به بررسی تخصصی کارت های مایفر کلاسیک</mark> و نحوه راه اندازی و استفاده از ماژول RC522 پرداخته شد. همچنین نحوه خواندن اطلاعات کامل کارت های مایفر نیز مورد بررس قرار گرفت.

امیدوارم از این آموزش کمال بهره را برده باشید. در صورتی که هرگونه نظر یا سوال داشتید درباره این آموزش لطفا اون رو در انتهای همین صفحه در قسمت دیدگاه ها قرار بدید. در کوتاه ترین زمان ممکن به اون ها پاسخ خواهم داد. اگر این مطلب براتون مفید بود، اون رو حتما به اشتراک بگذارید. همینطور میتونید این آموزش را پس از اجرای عملی توی اینستاگرام با هشتگ microelecom# به اشتراک بگذارید و <u>پیج مایکروالکام</u> (microelecom@) رو هم منشن کنید.